En esta ocasión mostramos como solucionar en XenServer 5.6, el error "cannot see the required network", cuando estamos trabajando con XenServer 5.6 podemos habernos encontrado con el mensaje de error en el proceso de movimiento de una máquina virtual mediante XenMotion, debido básicamente a la creación de múltiples redes.

Cuando realizamos el comando,

*xe network-list*, podemos visualizar una serie de información similar a la que mostramos a continuación

Quid ( RO) : b6760450-7484-fca3-25e1-61847b590987 name-label (RW): Network 0 name-description (RW): bridge (RO): xenbr0 : 58db002e-5ad9-cad3-c243-547b7f22812c uuid ( RO) name-label (RW): Network 3 name-description (RW): bridge (RO): xenbr3 uuid ( RO) : 27728cca-8433-d500-bc1f-f65e226ba71c name-label (RW): Guest installer network name-description (RW): Network on which guests will get assigned local IP address bridge (RO): xapi0 uuid ( RO)  $: 398a634c - 7669 - e49f - 10ed - 8301f861e081$ name-label (RW): Network 1 name-description (RW): bridge (RO): xenbr1

Si hay alguna diferencia en el Grupo de red (Pool-wide) con el nombre de la etiqueta de red (Network Name-Label), a continuación, redes adicionales son creadas al unirse al anfitrión. Este es debido al proceso de inscripción o unión con el host antifitrión.

La forma de solucionarlo es la siguiente,

## **Solución al error "cannot see the required network"**

En el servidor correspondiente, procederemos a eliminar el servidor del Pool existente,

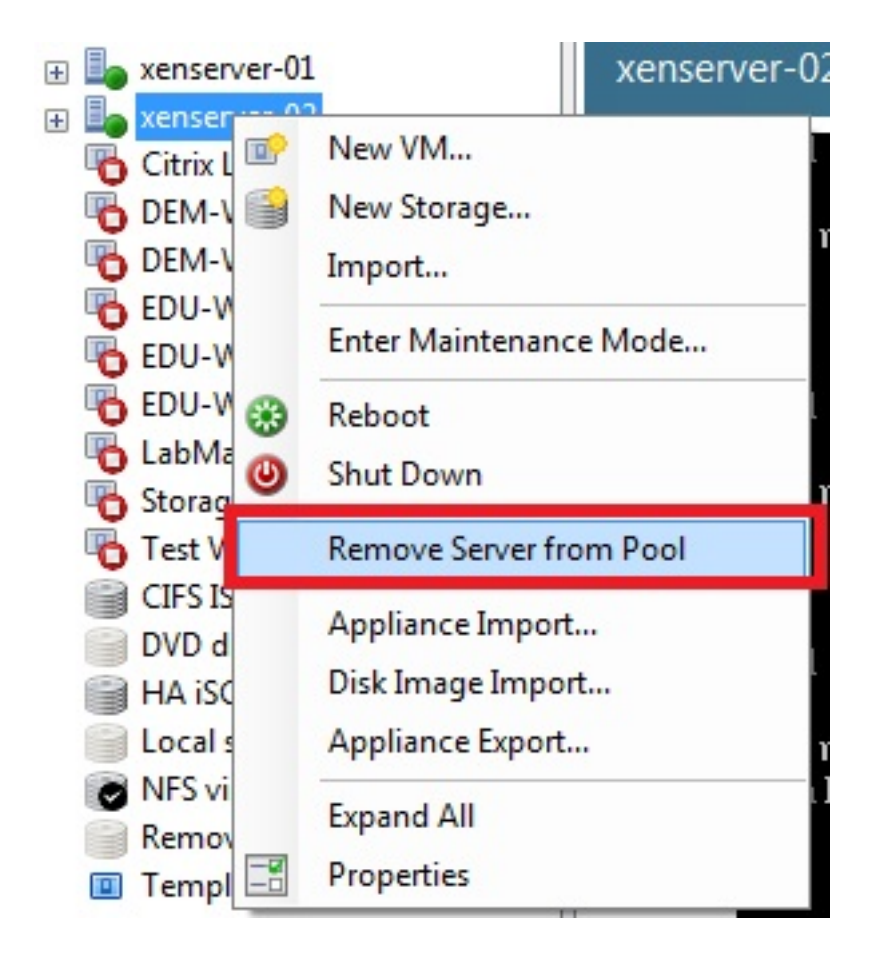

Psteriormente eliminado del pool, procederemos a eliminar la relación de redes duplicadas, para que no exista ningún tipo de asociación,

## **Solución al error "cannot see the required network"**

Escrito por xavisan Jueves, 05 de Agosto de 2010 13:37 - Actualizado Jueves, 05 de Agosto de 2010 13:43 Search General Memory Storage Network **HA** WLB Users Logs **Pool Networks** Networks Name Description  $NIC \cong VLAN$ Auto A. Pool-wide network associated with eth3 Yes A. Pool-wide network associated with eth1. Yes A Pool-wide network associated with eth2 Yes Pool-wide network associated with eth0 Yes Network 0 NIC<sub>0</sub> Yes A Network 1 NIC<sub>1</sub> Yes A Network 2 NIC<sub>2</sub> Yes Network 3  $NIC<sub>3</sub>$ Yes Posteriormente, y una vez eliminado el servidor del Pool, volveremos a verificar el estado de las Network y el bridge ID, mediante: *xe network-list* observándose algo similar a esto: name-label (RW): Network 0 name-description (BNW):  $bridge (R0): xenbr@$ unid ( RN) : 58db002e-5ad9-cad3-c243-547b7f22812c name-label (RW): Network 3 name-description ( KWJ: bridge ( KU): xenbr3 uuid (RO) : 27728cca-8433-d500-bc1f-f65e226ba71c name-label (RW): Guest installer network name-description (RW): Network on which quests will get assigned local IP address bridge (RO): xapi0 unid ( RN)  $: 398a634c - 7669 - e49f - 10e$ d-8301 $f861e081$ name-label (RW): Network 1 name-description (RW): Donde observaremos la diferencia de nombres, si ejecutamos el comando en un nuevo host, podremos observar la diferencia con el pool, *xe network-list*

## **Solución al error "cannot see the required network"**

Escrito por xavisan Jueves, 05 de Agosto de 2010 13:37 - Actualizado Jueves, 05 de Agosto de 2010 13:43

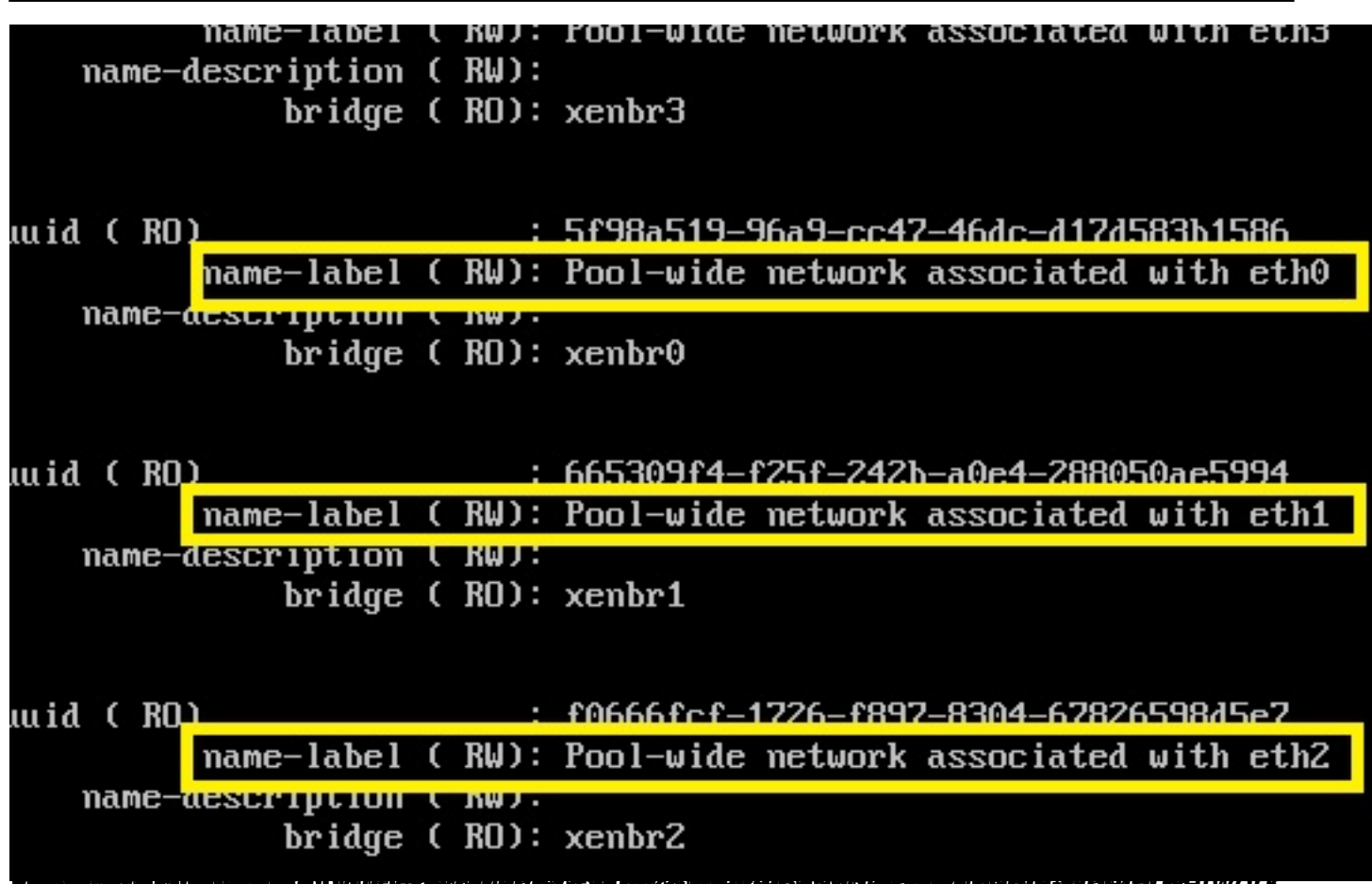

**TOURET BLETWOLK**